راهنمای تمدید سنوات ششم دانشجویان کارشناسی ارشد

**تمدید سنوات ششم طي مراحل زیر قابل انجام است. مراجعه به سامانه آموزش گل ستان: پیش خوان خدمت / درخوا ست برر سي م شكالت آموز شي[/درخوا ست](javascript:void(0))  [جدید](javascript:void(0)) -1/نوع درخواست = درخواست تمدید سنوات برای بار دوم / -2انتخاب صحیح ترم مورد نظر)آتي( 7/ - ثبت دلایل حذف در کادر (درخواست اول ) / کلیک روی عبارت ایجاد** 

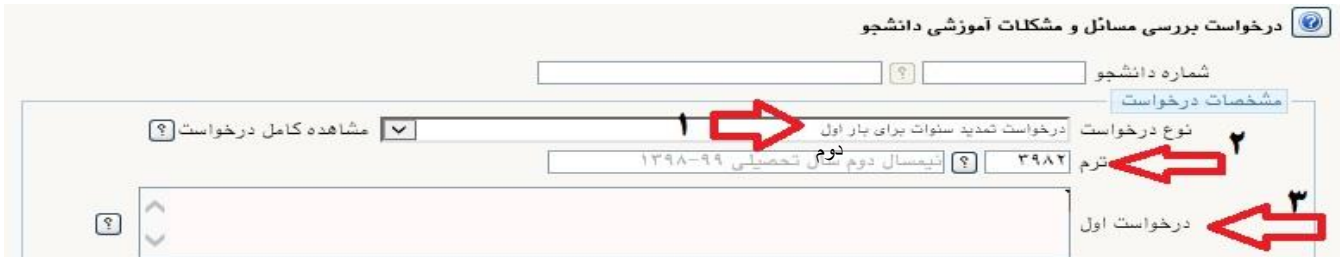

**بعد از ایجاد درخواست دکمه بازگشت را کلیک کرده و به پیش خوان خدمت باز گردید.** 

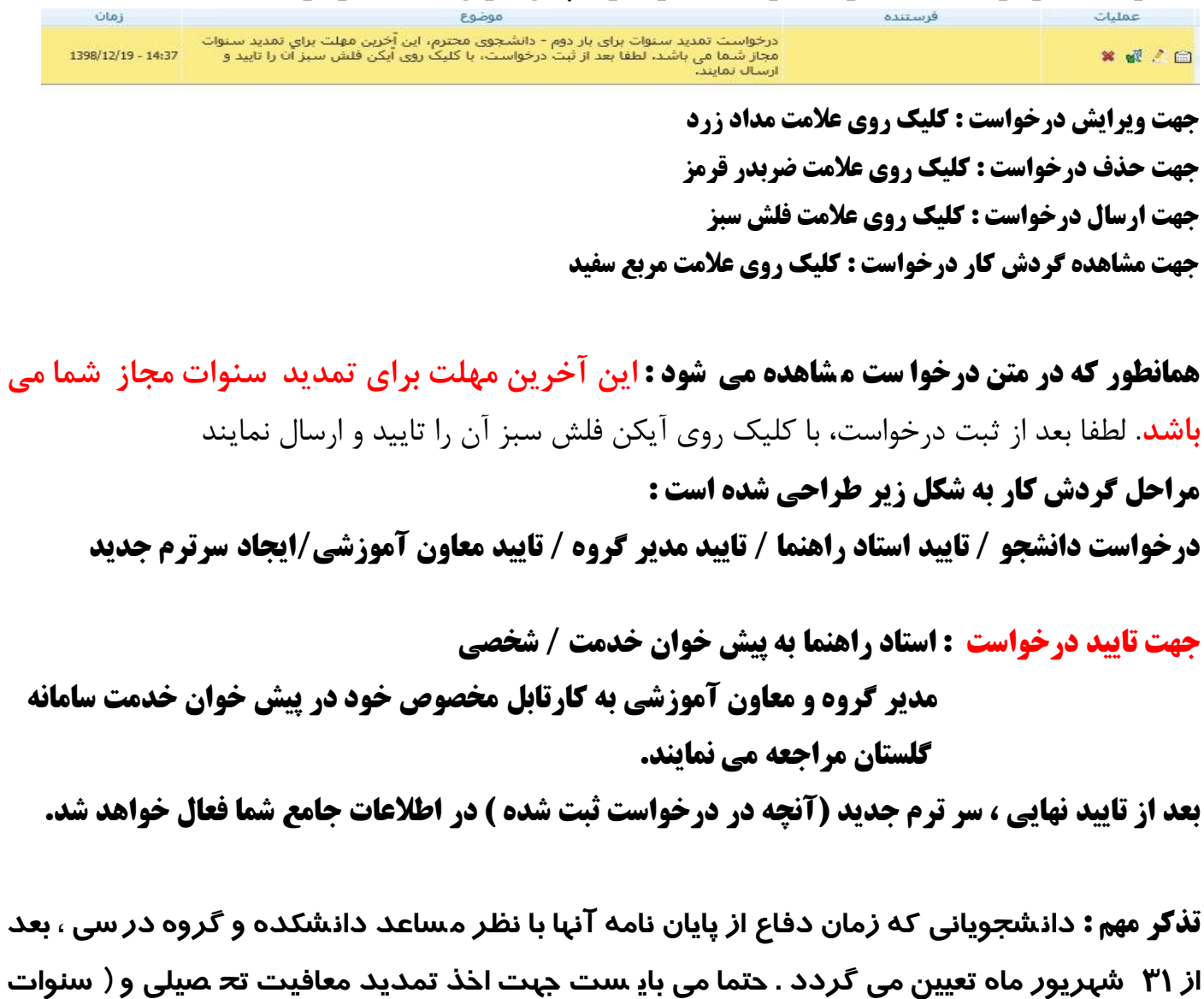

**ارفاقی( به واحد نظام وظیفه دانشگاه مراجعه نمایند. موفق و پیروز باشید**